## Obiščite stran <https://www.screenleap.com/>

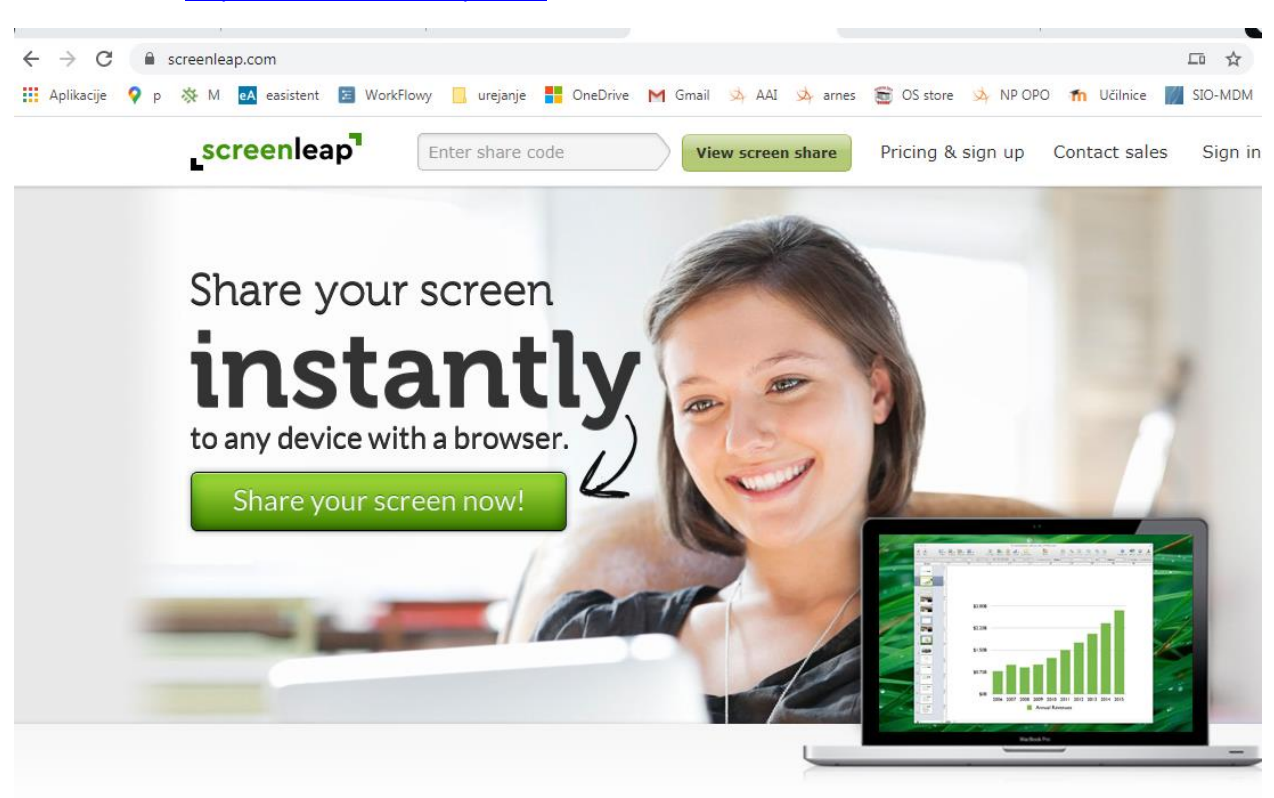

## Share your screen now!

Kliknite gumb

## BRSKALNIK CHROME.

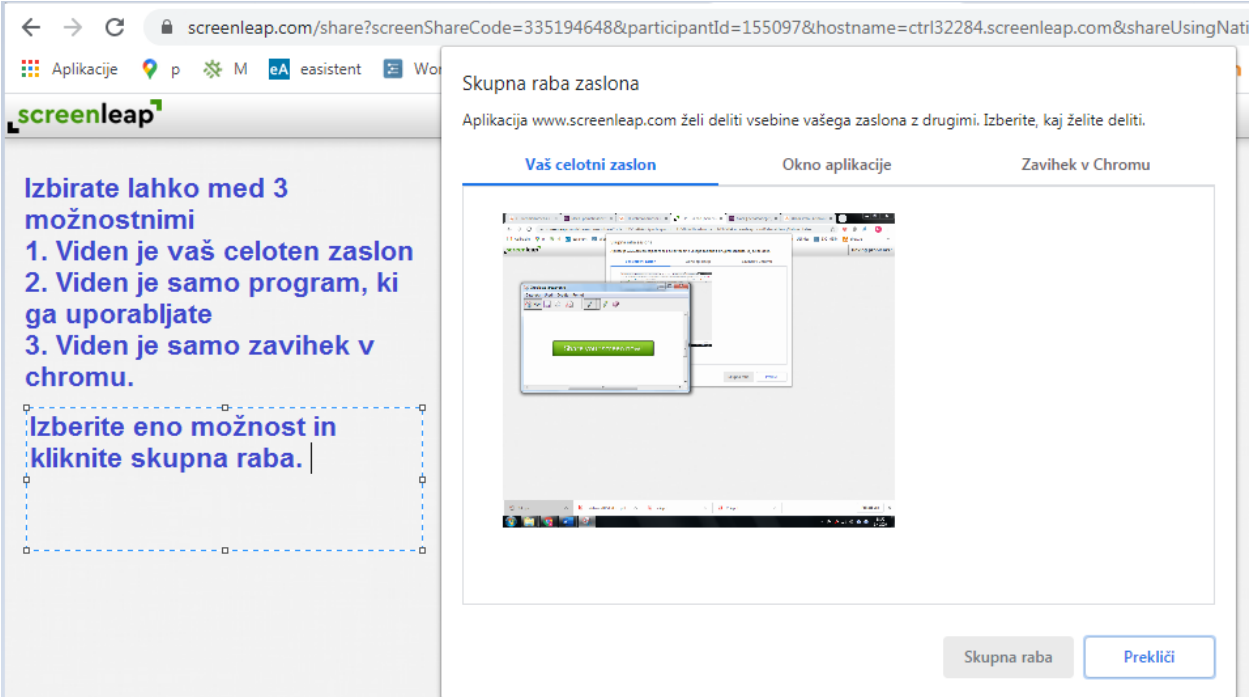

## BRSKALNIK FIREFOX

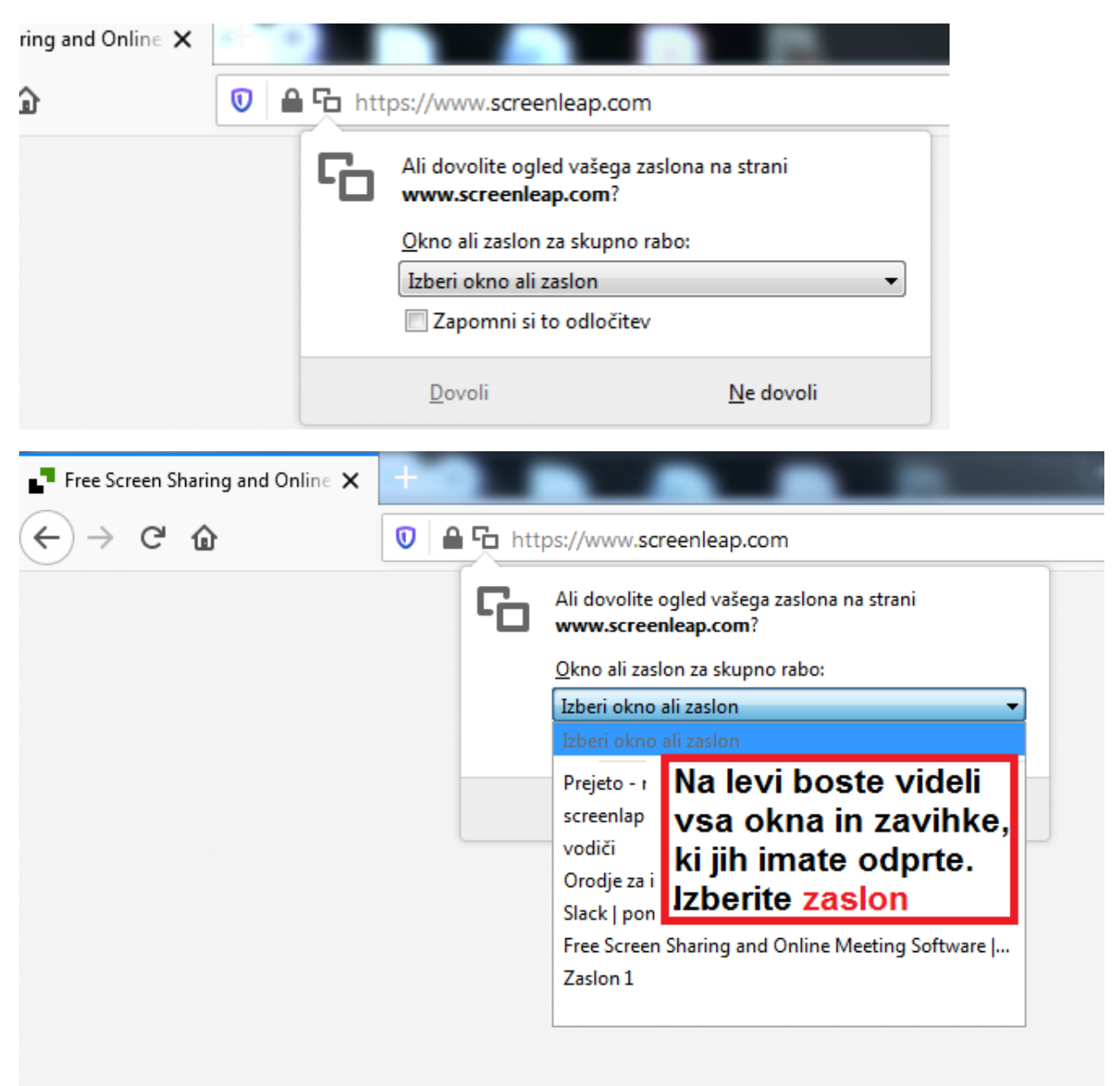

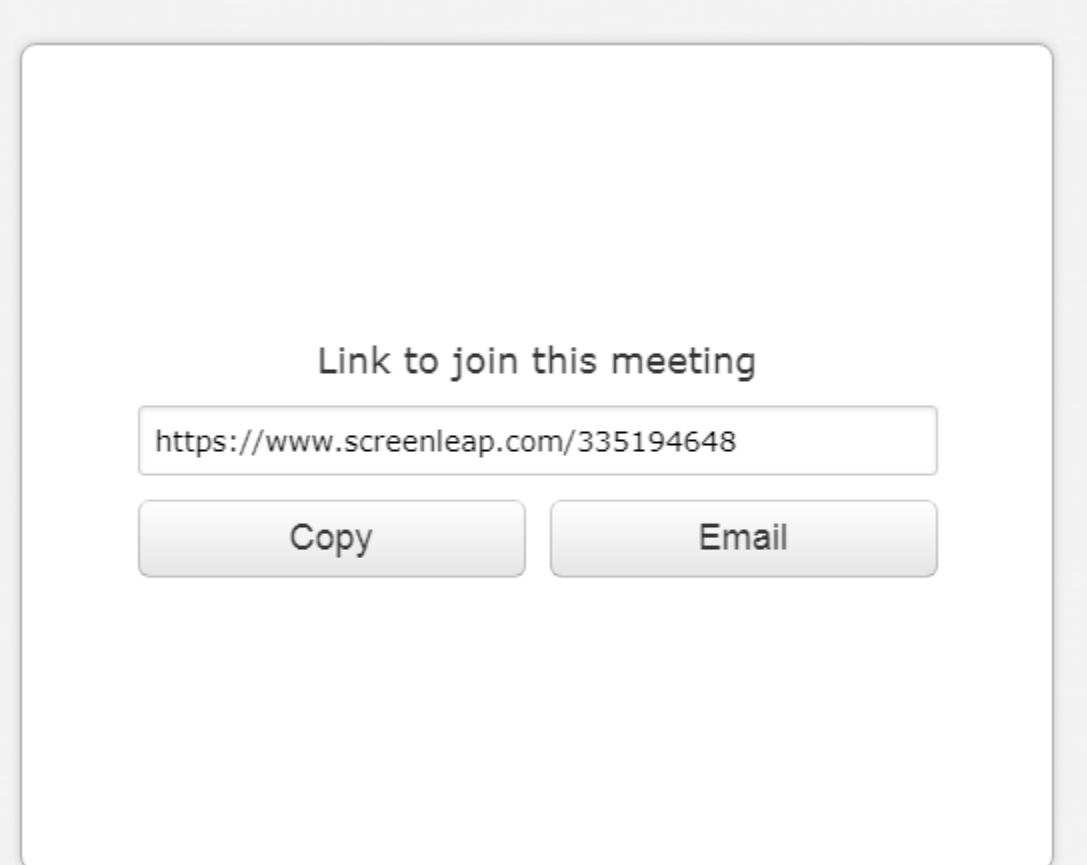

Delite povezavo s tistim s katerim želite deliti zaslon.